# **Entrega dos Documentos**

- Acesse o site da PMF: **www.pmf.sc.gov.br**

- No item: "Consulta de processos", clique em **Consultar** 

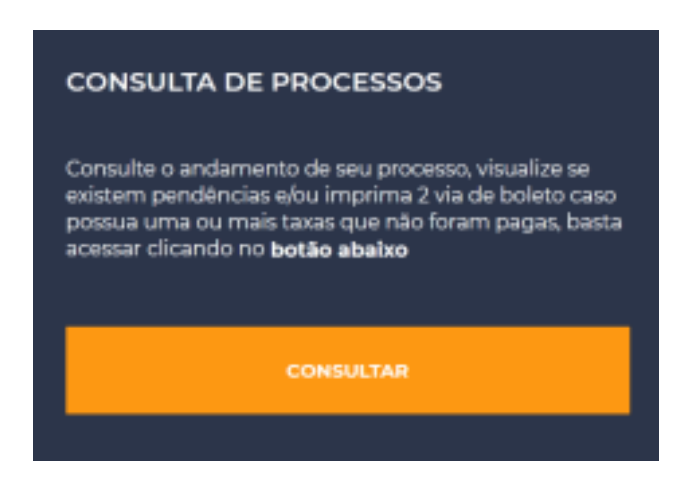

-Preencha o número do Processo

-CPF/CNPJ do Requerente ou

Solicitante -Marcar a opção "Não sou um

robô"

-Clicar em Consultar

#### Consulta de processos

Insira os dados do processo para consultar sua situação, visualizar se existem pendências e/ou imprimir 2ª via do boleto caso possua uma ou mais taxas que não foram pagas.

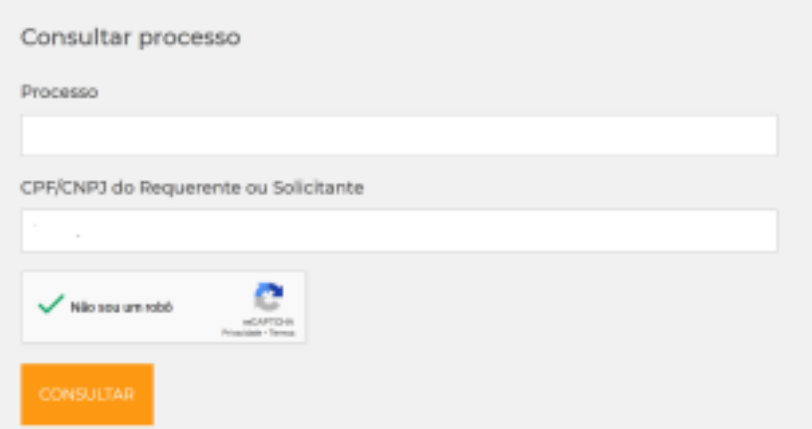

## **Clique no botão "Resolver Pendência"**

### Edital Temporada de Verão 2021/2022 - Artigos de Praia

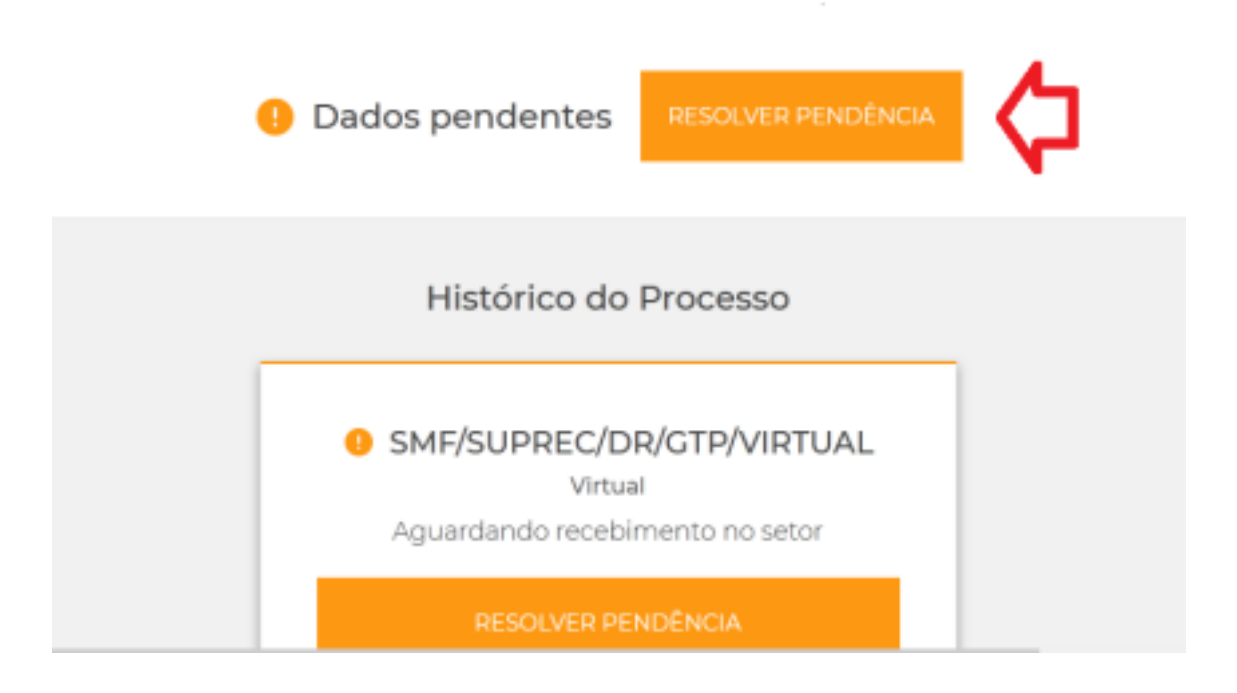

- Inserir uma mensagem (opcional)
- Anexar os documentos clicando em "selecionar arquivo"
- Marcar a opção "Não sou um robô"
- Enviar resposta

#### Edital Temporada de Verão 2021/2022 - Artigos de Praia

Verão 2021/2022 - Artigos de Praia - Jurerê Internacional - Deficiente No período de 08/11 a 10/11 os contribuintes sorteados deverão incluir as pendências descritas no link: https://www.pmf.sc.gov.br/servicos/index.php?pagina=servpagina&id=5596

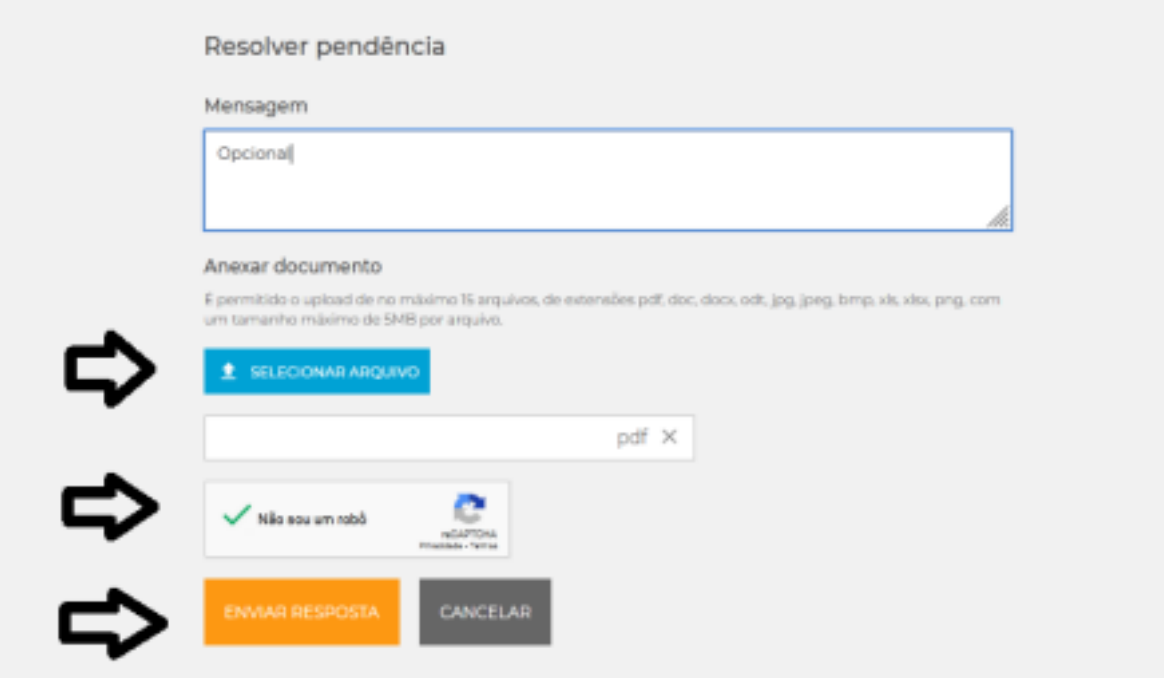